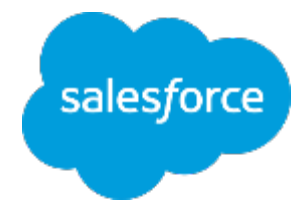

### **まずは何より!⾏動管理** 〜脱・日報!科学的行動管理の推進〜

المبدأ<br>المغال

#### ■取引先の訪問先ランク付け

株式会社セールスフォース・ドットコム カスタマーサクセス本部

## **取引先の訪問先ランクの定義**

訪問すべき取引先を3段階でランク付け。ただし、そのランクの定義決めが重要。 「売上が上げるには、メンバーが重点的にどこを訪問すべきか?」 という観点で、定義を決定しメンバーに共有しましょう。

■取引先のランク項目

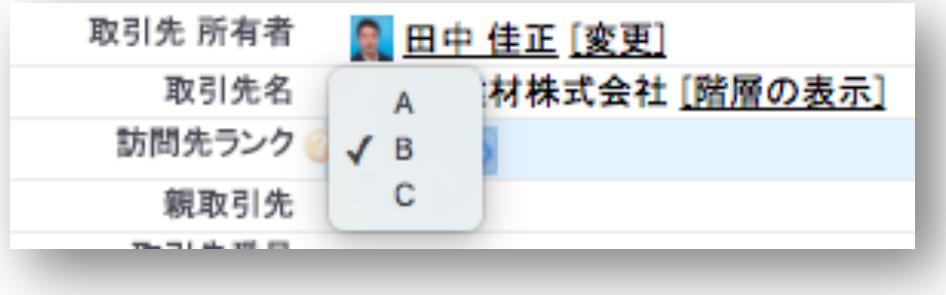

■ランク定義例

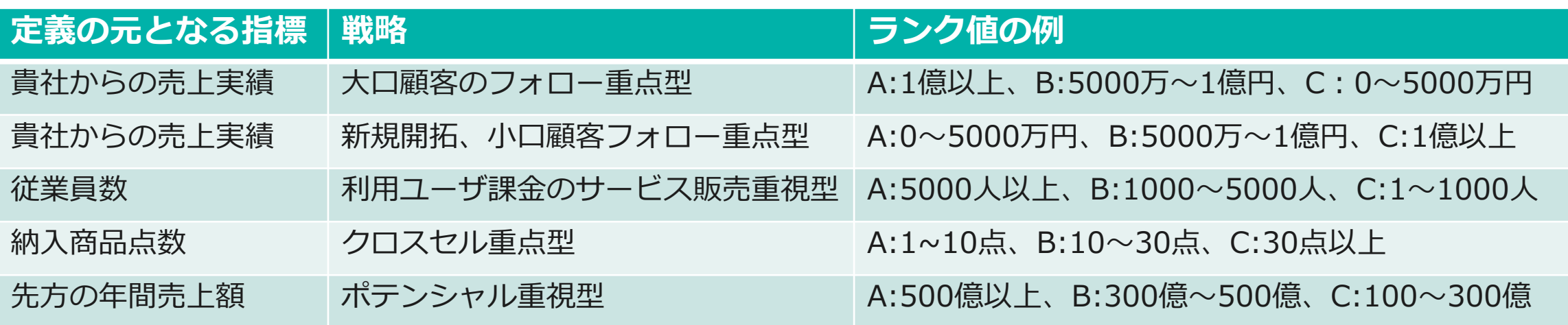

# **取引先の訪問先ランク付けの⽅法**

各メンバーにて、ランクの定義を元に取引先毎の訪問先ランクの値を設定。 (データローダやインポートウィザードを利⽤し、システム管理者が⼀括で実施も可能。)

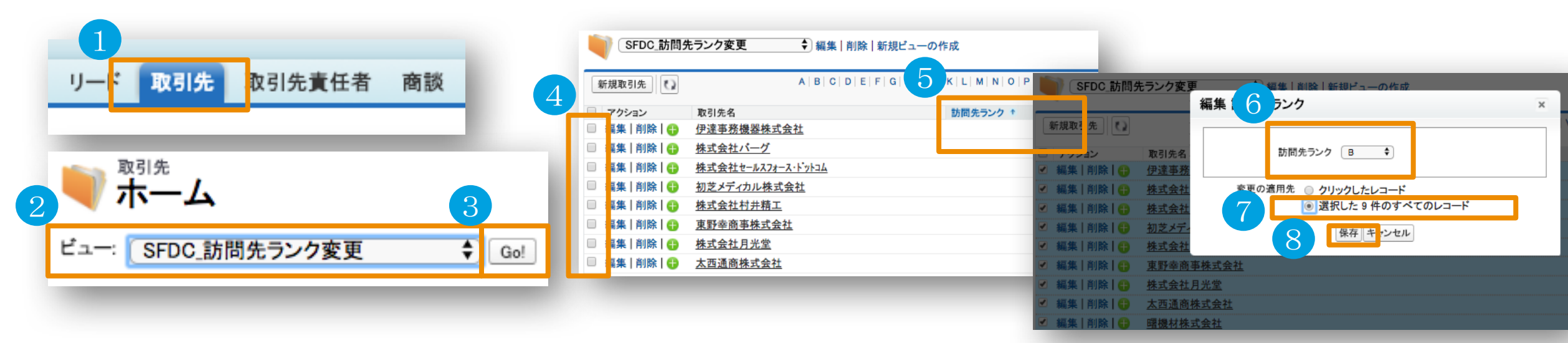

①「取引先」タブを押下

④ 変更したい取引先の左チェックボックスをON

- ② ビュー「SFDC 訪問先ランク変更」を選択 ⑤ 訪問先ランクの項⽬をダブルクリック
- ③「Go」ボタンを押下

ビューから⼀括変更できない⼀番多い原因は、 ビューの条件にレコードタイプを指定していな いことです。まずはそこをご確認ください。

※クリックしても変更できない場合、こちらを参照

https://help.salesforce.com/articleView?id=000003911&language=ja&type=1

- ⑥ 「訪問先ランク」を設定
- ⑦ 「選択したXX件のすべてのレコード」を選択

⑧ 「保存」ボタンを押下

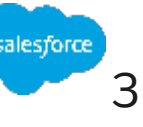

# **訪問頻度に合わせたレポート条件の変更(オプション)**

パッケージに含められている異常値レポートは、下記訪問頻度を想定しています。 貴社のランク毎の訪問すべき頻度に合わせて適宜ご変更ください。

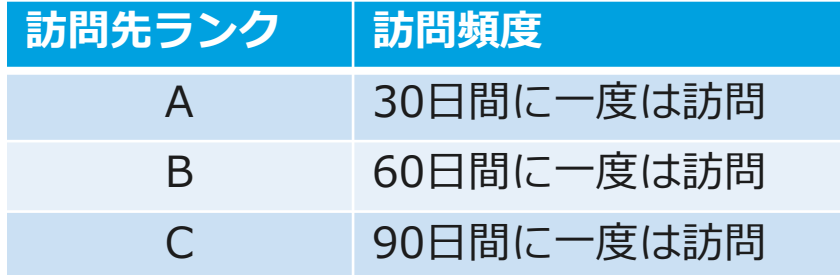

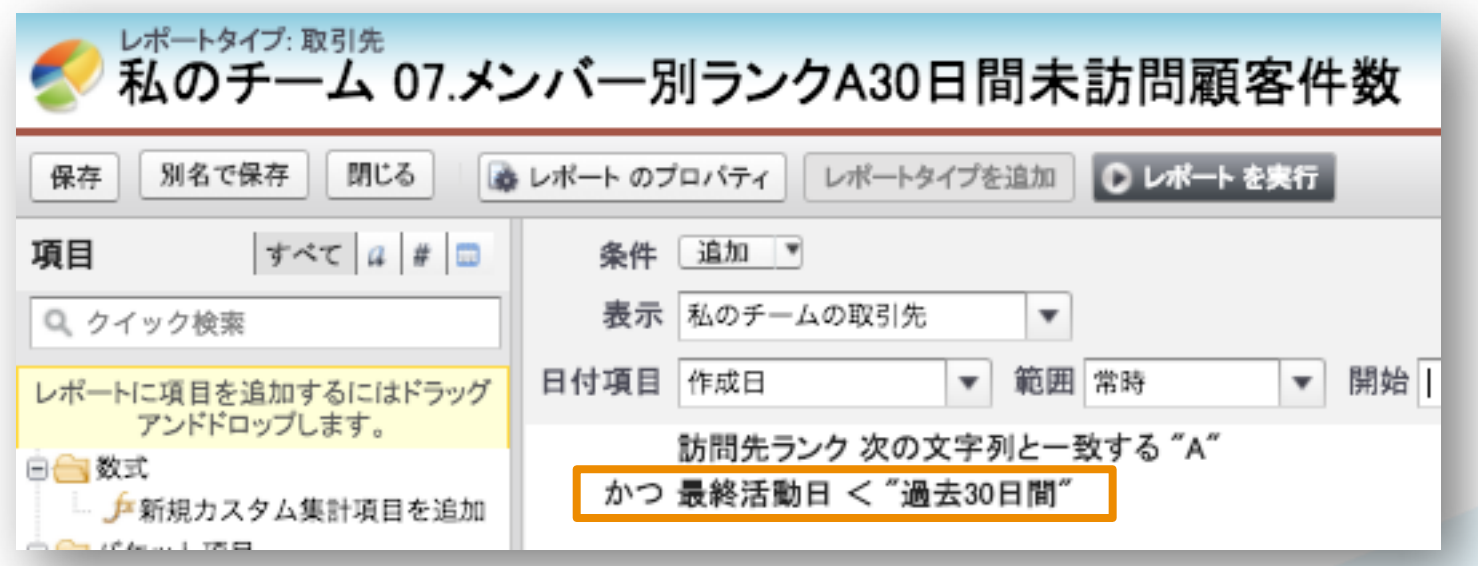

#### <パッケージに含まれる異常値レポート> 格納フォルダ: SFDC\_行動管理

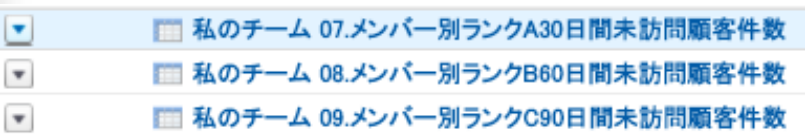

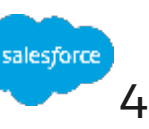

# Thank You

Trail blazer

Concert with may sal

**CUSTOMER**